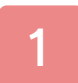

# 1 Informations importantes

# **Introduction**

- 2 Commencer à jouer
- 3 Quitter et sauvegarder

# **Commandes**

- 4 Commandes de jeu
- 5 Mener l'enquête
- 6 Mode Déplacement
- 7 Mode Enquête

# Particularités du jeu

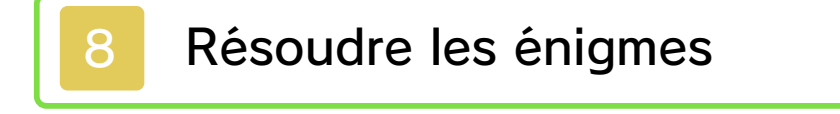

- 9 Écran de la valise
- 10 Journal
- 11 Mystères

# 12 Liste énigmes

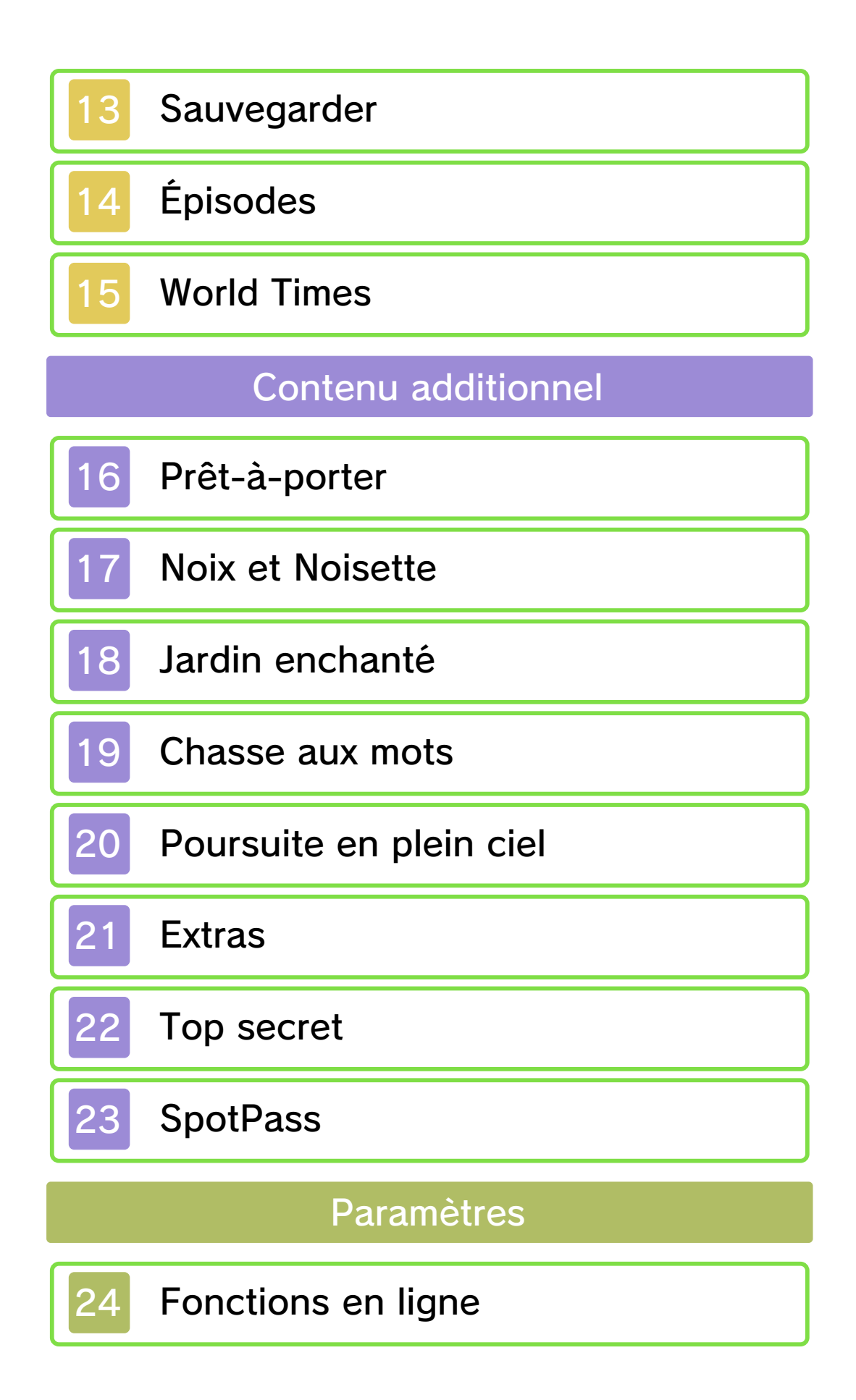

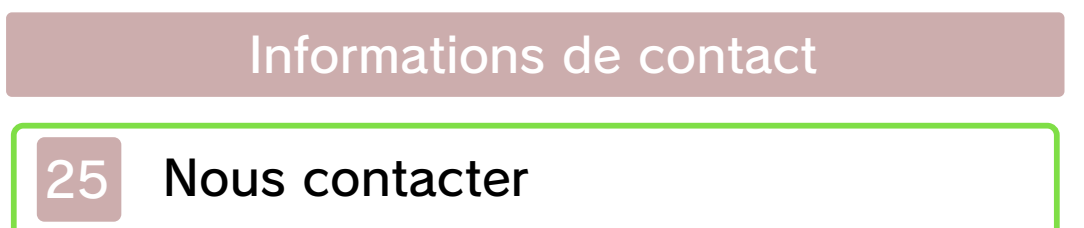

### Informations importantes

Merci d'avoir choisi Professeur Layton et l'héritage des Aslantes™ pour Nintendo 3DS™.

Ce logiciel est destiné à être utilisé uniquement avec la version européenne ou australienne de la console Nintendo 3DS.

Avant d'utiliser ce logiciel, lisez attentivement ce mode d'emploi. Si ce logiciel est destiné à être utilisé par de jeunes enfants, un adulte doit leur expliquer en détail le contenu de ce mode d'emploi.

Lisez également le mode d'emploi de votre console Nintendo 3DS avant toute utilisation. Il contient des informations importantes qui vous permettront de profiter au mieux de vos logiciels.

◆ Dans ce mode d'emploi, sauf indication contraire, le terme « Nintendo 3DS » désigne à la fois la console Nintendo 3DS et la console Nintendo 3DS™ XL.

### Informations sur la santé et la sécurité

### **A IMPORTANT**

L'application Informations sur la santé et la sécurité, accessible depuis le menu HOME, contient d'importantes informations sur la santé et la sécurité.

Pour y accéder, touchez l'icône dans le menu HOME, puis touchez DÉMARRER et lisez attentivement le contenu de chaque section. Lorsque vous avez terminé, appuyez sur **E**HOME pour retourner au menu HOME.

Nous vous recommandons également de lire intégralement le mode d'emploi de la console, en particulier la section Informations sur la santé et la sécurité, avant d'utiliser un logiciel Nintendo 3DS.

Consultez la section Informations sur la santé et la sécurité du mode d'emploi de la console pour lire les précautions relatives à la communication sans fil et au jeu en ligne.

### Précautions concernant le partage d'informations

Lorsque vous partagez des contenus avec d'autres utilisateurs, ne téléchargez, n'échangez et n'envoyez aucun contenu qui serait illégal ou insultant, ou susceptible d'enfreindre les droits d'un tiers. N'incluez aucune information personnelle, et assurez-vous d'obtenir les droits et autorisations nécessaires des tiers concernés.

### Classification par âge

Pour des informations relatives à la classification par âge de ce logiciel

ou d'autres, visitez le site correspondant à la classification en vigueur dans votre pays de résidence.

www.pegi.info PEGI (Europe) :

USK (Allemagne) : www.usk.de

Classification Operations Branch (Australie) : www.classification.gov.au

OFLC (Nouvelle-Zélande) : www.censorship.govt.nz

# **Attention**

Ce logiciel (y compris tout contenu numérique et toute documentation que vous téléchargez ou utilisez avec ce logiciel) sous licence de Nintendo® est réservé à votre usage personnel et non commercial sur votre console Nintendo 3DS. L'utilisation de ce logiciel avec tout service en ligne est soumise aux termes du contrat d'utilisation des services Nintendo 3DS et de la politique de confidentialité, qui inclut le code de conduite Nintendo 3DS.

Toute reproduction ou distribution non autorisée est interdite. Ce logiciel contient des systèmes de protection contre la copie destinés à empêcher la copie de son contenu.

Votre console Nintendo 3DS et ses logiciels ne sont pas destinés à être utilisés avec des modifications techniques non autorisées, existantes ou futures, de la console Nintendo 3DS ou des logiciels, ni avec des dispositifs non autorisés. Après une mise à jour de la console Nintendo 3DS ou de ses logiciels, toute modification technique non autorisée, existante ou future, de la console Nintendo 3DS ou des logiciels, et toute utilisation de dispositifs non autorisés pourraient rendre votre console Nintendo 3DS définitivement inutilisable. Tout contenu lié à une modification technique non autorisée de la console Nintendo 3DS ou de ses logiciels peut également être effacé.

Ce logiciel, son mode d'emploi et toute autre documentation l'accompagnant sont protégés par les lois nationales et internationales sur la propriété intellectuelle.

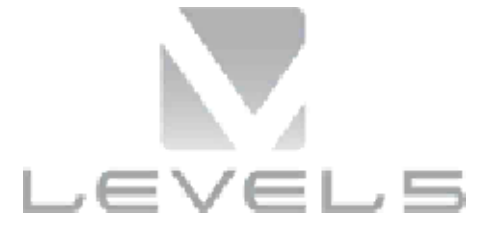

© 2013 LEVEL-5 Inc. © 2013 Nintendo Co., Ltd.

Les marques appartiennent à leurs propriétaires respectifs. Nintendo 3DS est une marque de

Nintendo.

CE LOGICIEL UTILISE UNE POLICE DE CARACTÈRES SOIT CRÉÉE PAR SOIT ISSUE D'UNE POLICE CRÉÉE PAR FONTWORKS INC. QUI A ÉTÉ ADAPTÉE AUX BESOINS DE CE LOGICIEL.

CTR-P-AL6P-EUR-00

### Commencer à jouer

Le menu principal apparaît lorsque vous démarrez le jeu. La première fois que vous démarrez le jeu, seule l'option Débuter apparaît.

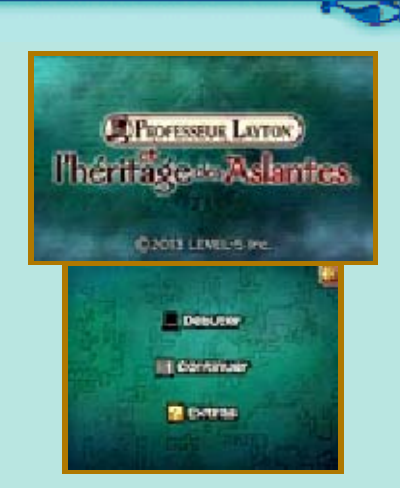

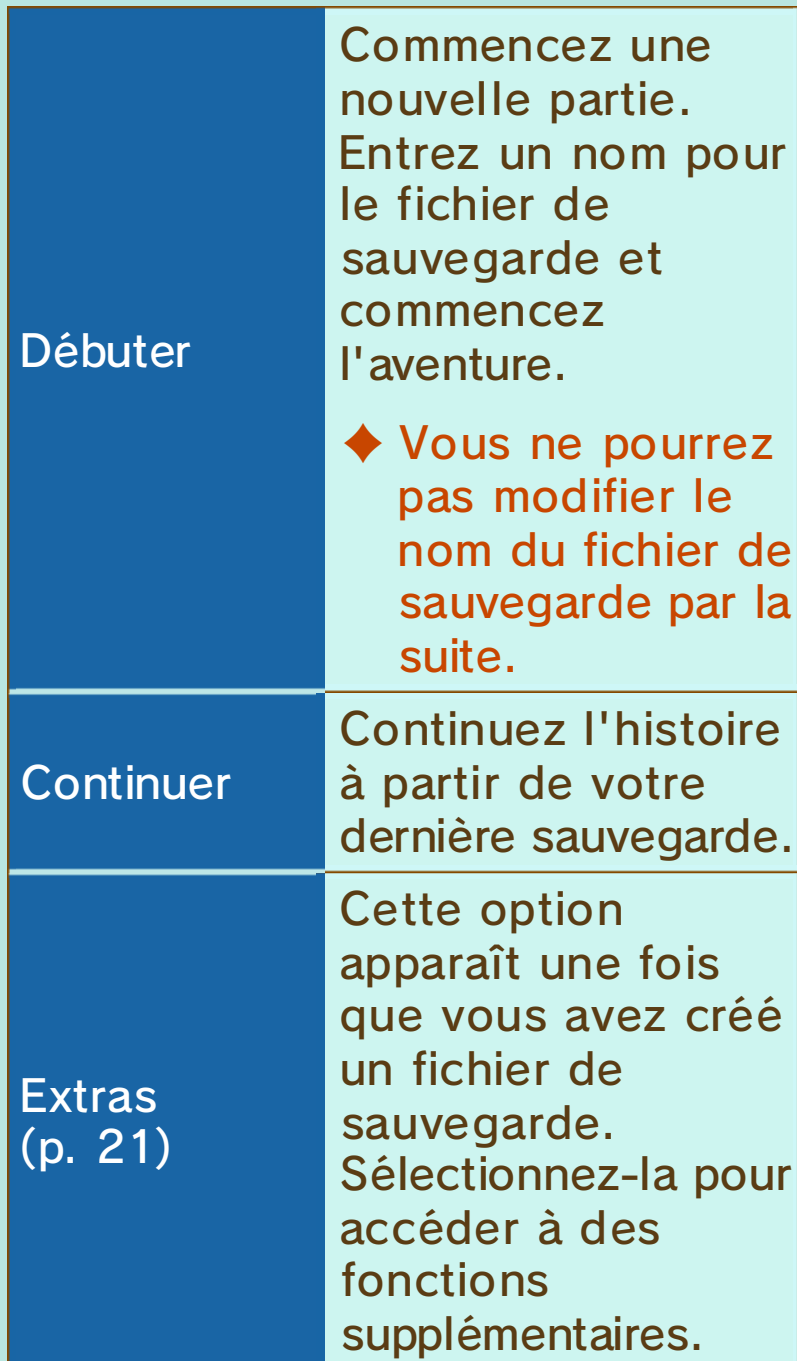

♦ Vous pouvez ajuster le volume du jeu en touchant <mark>lu</mark> sur l'écran tactile.

N'oubliez pas de sauvegarder votre progression avant de quitter le jeu. Après avoir sauvegardé, vous pouvez éteindre votre console Nintendo 3DS.

### Sauvegarder

Touchez SAUV. dans la valise du professeur pour sauvegarder votre progression (p. 9).

- ◆ Vous pouvez créer trois fichiers de sauvegarde au total.
- ♦ Les données SpotPass™ (p. 23) sont sauvegardées sur la carte SD. Faites attention lorsque vous insérez ou retirez une carte SD.
	- Pendant une opération de sauvegarde, évitez d'éteindre ou de réinitialiser la console et, le cas échéant, de retirer la carte de jeu ou la carte SD. Ne salissez pas les contacteurs. Vous risqueriez de perdre définitivement des données. N'utilisez aucun accessoire ou logiciel pour modifier vos données de sauvegarde, car cela pourrait vous empêcher de progresser dans le jeu ou causer une perte de données. Faites attention, car toute

modification est définitive.

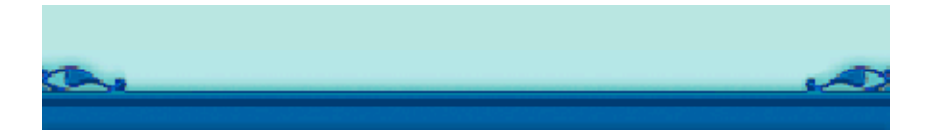

Toutes les commandes de ce jeu, ou presque, peuvent être exécutées à l'aide du stylet et de l'écran tactile. Au fur et à mesure que vous progressez, vous pouvez être amené à utiliser G et A. Il se peut que vous ayez à déplacer la console Nintendo 3DS afin de venir à bout de certaines énigmes.

♦ Ce logiciel nécessite de déplacer la console Nintendo 3DS pour effectuer certaines actions. Pour éviter de vous blesser ou d'endommager les objets alentour, assurez-vous d'avoir suffisamment d'espace autour de vous et tenez fermement la console à deux mains.

♦ Lors d'une sauvegarde ou d'un téléchargement, le mode veille ne peut pas être activé, même lorsque vous fermez la console.

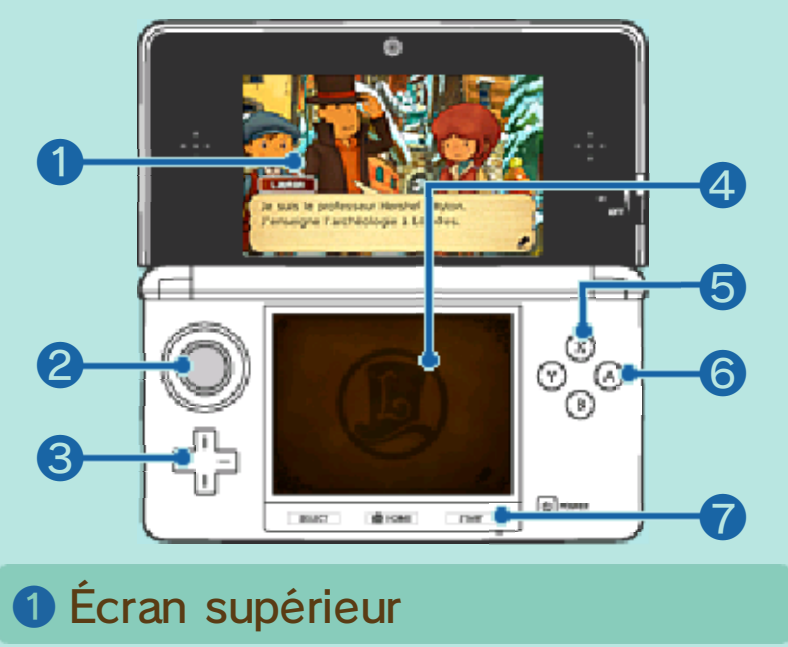

### ❷

À l'écran de Collection (p. 9), utilisez le pad circulaire pour faire pivoter les objets trouvés au cours de votre enquête.

 $\bigcirc$ 

Faites défiler la Liste énigmes (p. 12) vers le haut ou vers le bas.

**<sup>4</sup>** Écran tactile

Effectuez différentes actions à l'aide du stylet.

 $60$ 

Changez l'angle de vue dans Noix et Noisette (p. 17).

 $6$   $A$ 

Passez les textes des dialogues, des messages et des écrans. Confirmez la sélection d'une énigme dans la Liste énigmes.

**D** START

Passez les vidéos.

Progressez dans l'histoire tout en menant l'enquête. Votre enquête vous amènera à glaner des informations lors de vos voyages, partir à la chasse aux indices, ou encore à interroger les gens que vous rencontrerez sur votre chemin. Vous découvrirez un grand nombre d'énigmes diverses et variées au cours de votre aventure.

 $\bullet$ 

Ce mode vous permet de vous déplacer d'un endroit à un autre. Touchez une icône orange pour changer d'endroit.

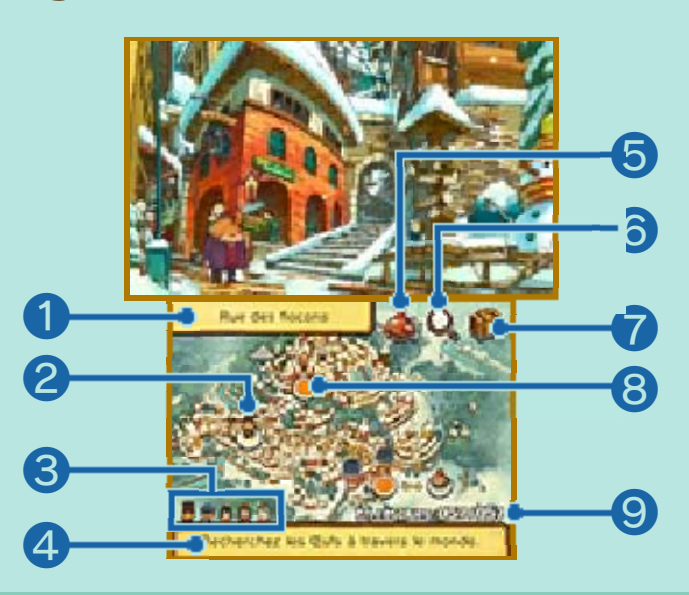

❶ Nom de la position actuelle

❷ Position actuelle

❸ Votre équipe

**4 Objectif actuel** 

Les informations affichées varient selon votre progression dans le jeu.

❺ Icône aéronef

Cette icône apparaît à un moment bien précis de l'histoire. Touchez-la pour vous rendre dans un endroit différent.

❻ Icône enquête

Touchez l'icône pour passer en mode Enquête (p. 7).

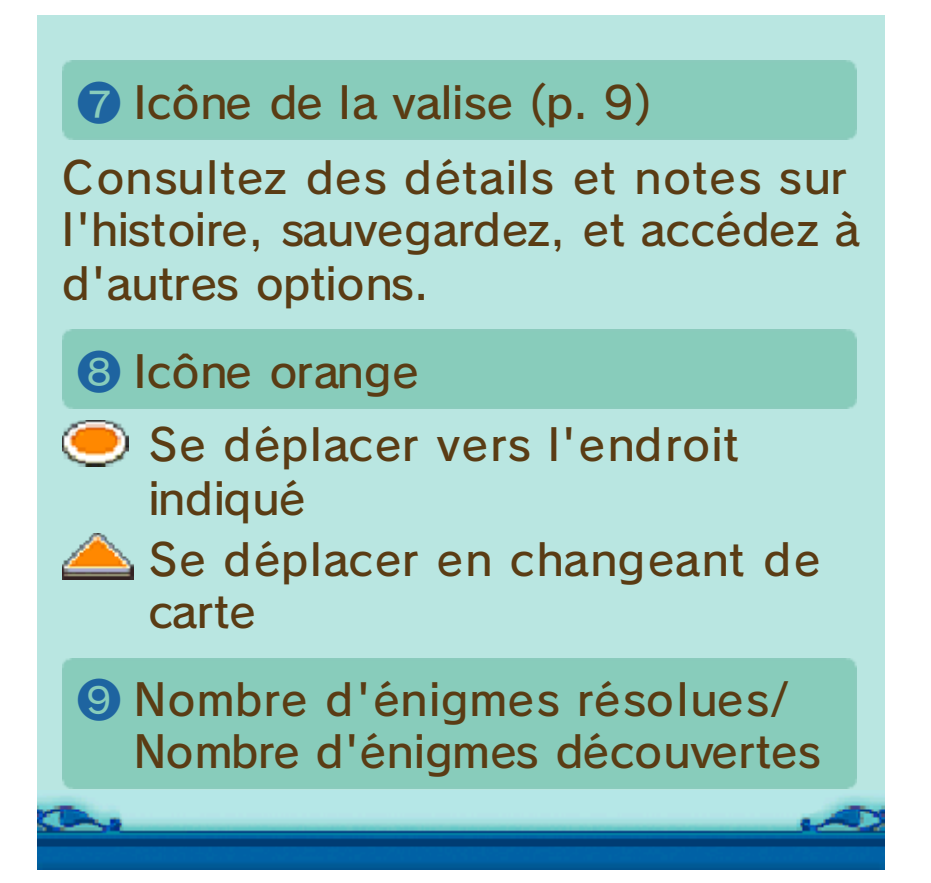

Lorsque vous êtes en mode Déplacement, touchez l'icône enquête sur l'écran tactile pour passer en mode Enquête. Faites glisser le stylet sur l'écran d'enquête pour déplacer la loupe et examiner les alentours. L'icône change de diverses façons quand vous la faites passer sur des éléments intéressants, alors ouvrez l'œil !

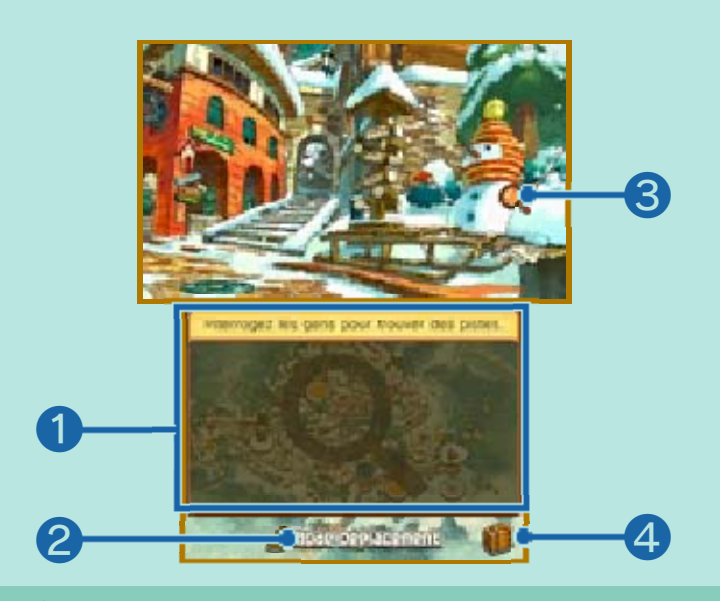

#### ❶ Écran d'enquête

Faites glisser le stylet sur cet écran pour déplacer l'icône de la loupe sur l'écran supérieur. Touchez l 'écran tactile pour examiner l'élément situé sous l'icône.

#### ❷ Mode Déplacement

Touchez l'icône pour retourner en mode Déplacement.

❸ Icône de la loupe

### ❹ Icône de la valise (p. 9)

### Vue rapprochée

La loupe peut parfois devenir bleue lorsque vous la déplacez  $(Q)$ . Si c'est le cas, touchez l'écran tactile pour avoir accès à une vue rapprochée et pouvoir ainsi examiner des zones qui étaient cachées. Touchez VUE GÉNÉRALE pour retourner à l'écran précédent. Touchez pour accéder à l'écran du mode Déplacement.

#### Parler aux personnages

Si la loupe devient orange  $(Q)$  en passant sur un personnage, touchez

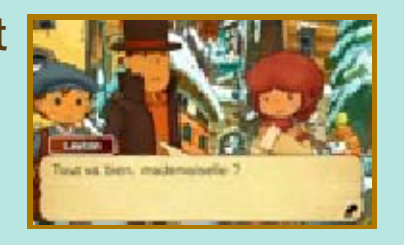

l'écran tactile pour discuter avec lui. Touchez l'écran tactile ou appuyez sur  $\circledR$  pour faire avancer le dialoque. Pensez à parler plusieurs fois à un même personnage, il se pourrait qu'il ait quelque chose d'autre à vous dire la prochaine fois que vous lui adresserez la parole.

### Objets cachés

De nombreuses choses, y compris des pièces S.O.S. et des énigmes, sont cachées sur l'écran supérieur. Assurez-vous d'explorer tous les recoins ! L'icône de la loupe change de diverses façons lorsque vous la déplacez sur certains éléments.

#### Examinez ces derniers pour pouvoir peut-être révéler des objets cachés.

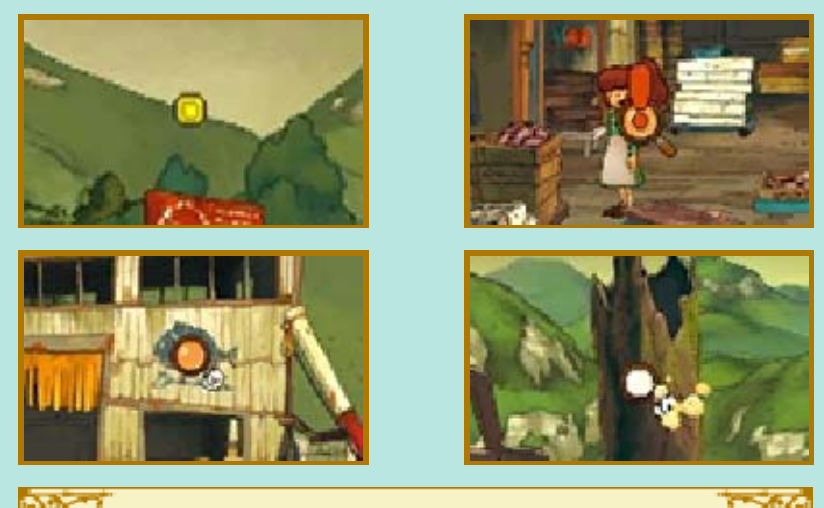

### La chasse aux pièces S.O.S. !

Les pièces S.O.S. sont très utiles pour dévoiler des indices lorsque vous tentez de résoudre une énigme (p. 8). Les pièces S.O.S. sont cachées un peu partout, donc pensez à bien tout examiner. Ouvrez l'œil si la loupe devient orange. Ne négligez rien !

De nombreuses énigmes sont cachées tout au long de l'aventure. Explorez tous les lieux que vous visitez afin de toutes les résoudre ! Vous serez également amené à résoudre certaines énigmes pour pouvoir progresser dans l'histoire.

# 1. Trouvez une énigme !

L'écran de présentation s'affiche lorsque vous découvrez une énigme ou si vous parlez à quelqu'un qui vous présente une énigme. Touchez l 'écran tactile pour accéder au contenu de l'énigme.

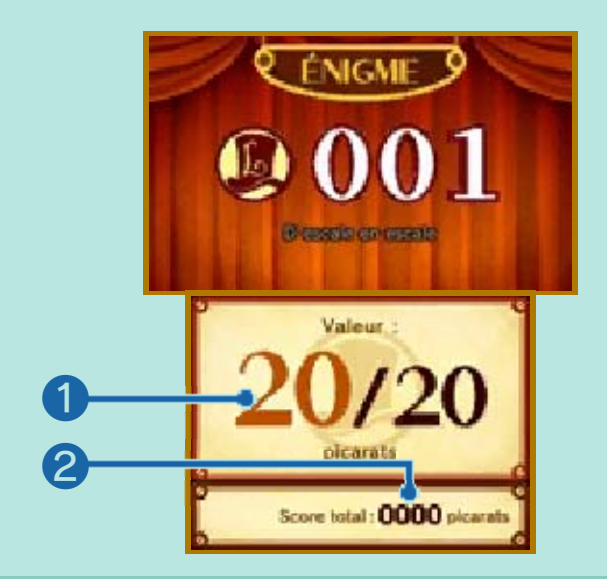

❶ Nombre de picarats

Le nombre de picarats que vous recevrez si vous résolvez l'énigme.

❷ Nombre total de picarats

Le nombre de picarats que vous

#### avez obtenus jusqu'ici.

# Que sont les picarats ?

Les picarats sont des points vous renseignant sur la difficulté d'une énigme. Résolvez des énigmes et gagnez des picarats afin d'augmenter votre score total et ainsi débloquer du contenu supplémentaire dans la section Top secret des Extras (p. 21) une fois que vous avez terminé le jeu.

# 2. Regardez l'écran de l'énigme

L'énoncé de l'énigme ainsi que ses instructions sont affichées ici. Lisez les instructions et examinez l'énigme avec attention avant d'essayer de la résoudre. Touchez l'écran tactile une fois que vous êtes prêt à commencer l'énigme.

# 3. Résolvez l'énigme

Touchez l'écran tactile ou faites glisser le stylet en fonction du type d'énigme que vous devez résoudre, ainsi que des conditions de la réponse. Un certain nombre d'icônes est affiché sur l'écran tactile. Ces dernières varient en fonction des énigmes.

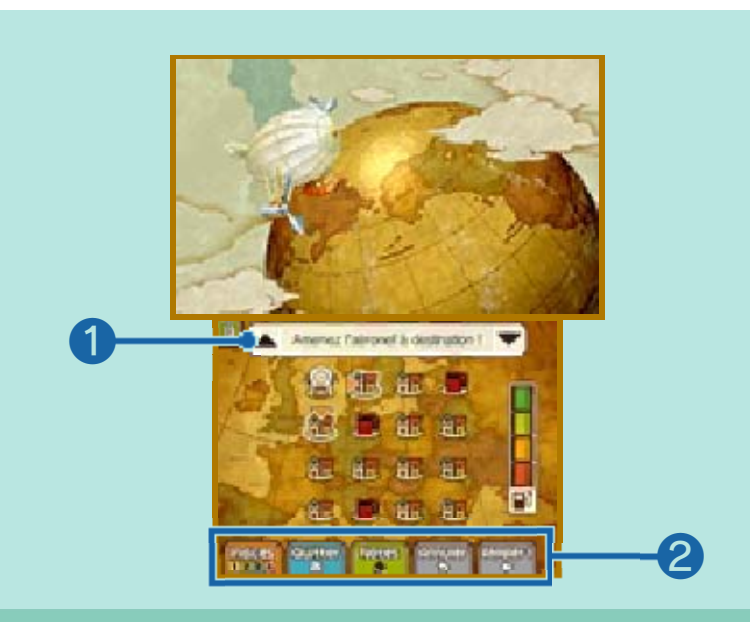

# ❶ Énoncé de l'énigme

Touchez ▲ pour afficher l'énoncé de l'énigme sur l'écran supérieur, ou ▼ pour l'afficher sur l'écran tactile.

# ❷ Icônes

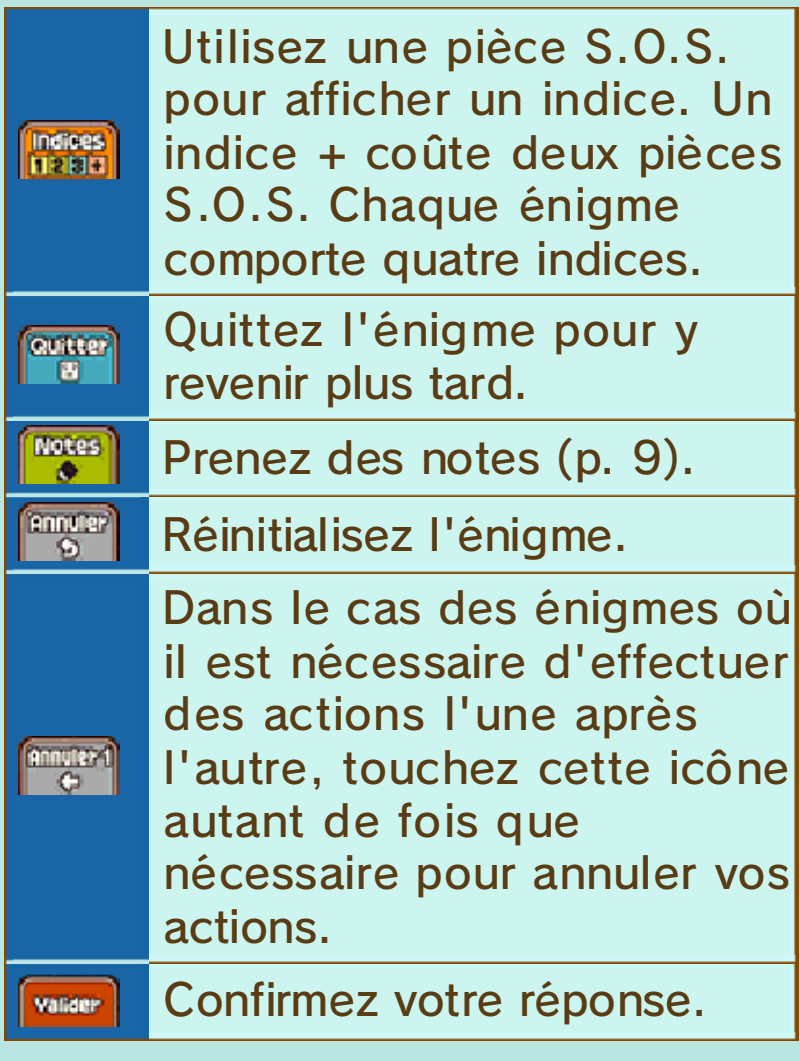

# 4. Voyez le résultat...

### Bonne réponse !

Lorsque vous répondez correctement, vous recevez le nombre de picarats indiqués à l'écran de présentation de l'énigme. Vous avez parfois également droit à un objet ou un indice vous faisant avancer dans l'enquête. Les énigmes résolues sont ajoutées à votre Liste énigmes (p. 12) où vous pouvez les résoudre à nouveau quand vous le souhaitez (vous ne pourrez pas obtenir de picarats via la Liste énigmes).

#### **Mauvaise réponse...**

Réessayez l'énigme immédiatement en sélectionnant RÉESSAYER (le nombre de picarats que vous recevrez en résolvant l'énigme sera alors réduit). Touchez VOIR LES INDICES pour utiliser une pièce S.O.S. et consulter un nouvel indice, ou sélectionnez ABANDONNER pour revenir à l'énigme plus tard.

# Keats le chat

De nombeuses énigmes sont dissimulées un peu partout dans le jeu. Cependant, vous pouvez continuer l'histoire sans les avoir toutes trouvées. Ces énigmes sont alors envoyées à Keats le chat que vous rencontrerez à un certain moment au cours de votre aventure.

♦ Certaines énigmes ne sont pas envoyées à Keats, même si vous progressez dans l'histoire.

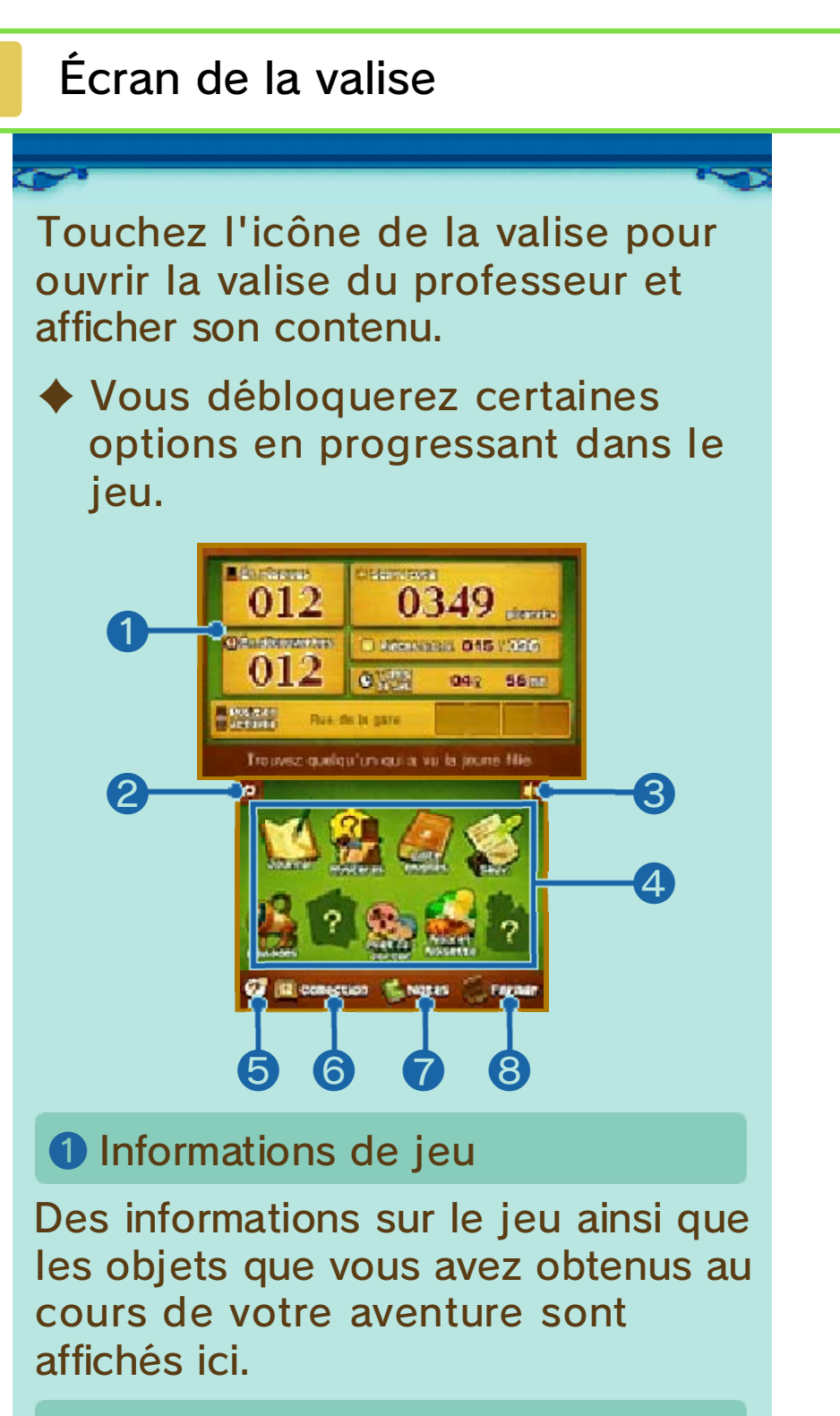

#### ❷ Icône quitter

Vous avez la possibilité de retourner au menu principal. Les données ne seront pas sauvegardées automatiquement, donc assurezvous de sélectionner SAUV. (p. 13) avant de quitter.

❸ Ajuster le volume (p. 2)

4 Options de la valise

Ces options deviennent disponibles au cours de votre progression dans le jeu.

❺ Chasse aux mots (p. 19)

**6** Collection

Affichez les objets rares et fascinants que vous avez récoltés.

❼ Notes

❽ Fermer

Fermez la valise du professeur et retournez à l'écran précédent.

# Utiliser la fonction Notes

Vous pouvez utiliser la fonction Notes lorsque vous tentez de résoudre une

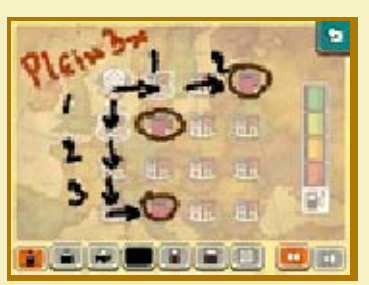

énigme, ou à l'écran de la valise.

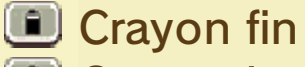

Crayon large

- Remplir de couleur une forme fermée
- Changer de couleur
- Gomme fine
- Gomme large
- **Effacer l'écran de Notes**
- Annuler (jusqu'à quatre fois de suite)
- **B** Rétablir (jusqu'à quatre fois de suite)

# 10 Journal

 $\bullet$ 

C'est ici que figurent toutes les informations que vous avez récoltées au cours de l'enquête. Touchez un

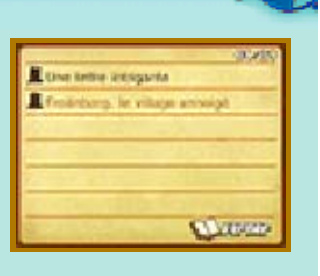

titre sur l'écran tactile pour lire son contenu sur l'écran supérieur.

### **Mystères**

Au fil du jeu, les nombreuses questions qui demanderont à être éclaircies sont enregistrées ici. Touchez un mystère sur l 'écran tactile pour afficher ses détails sur l'écran supérieur. Lorsque l'icône des commentaires est affichée, touchez-la pour lire des informations supplémentaires de la part du professeur.

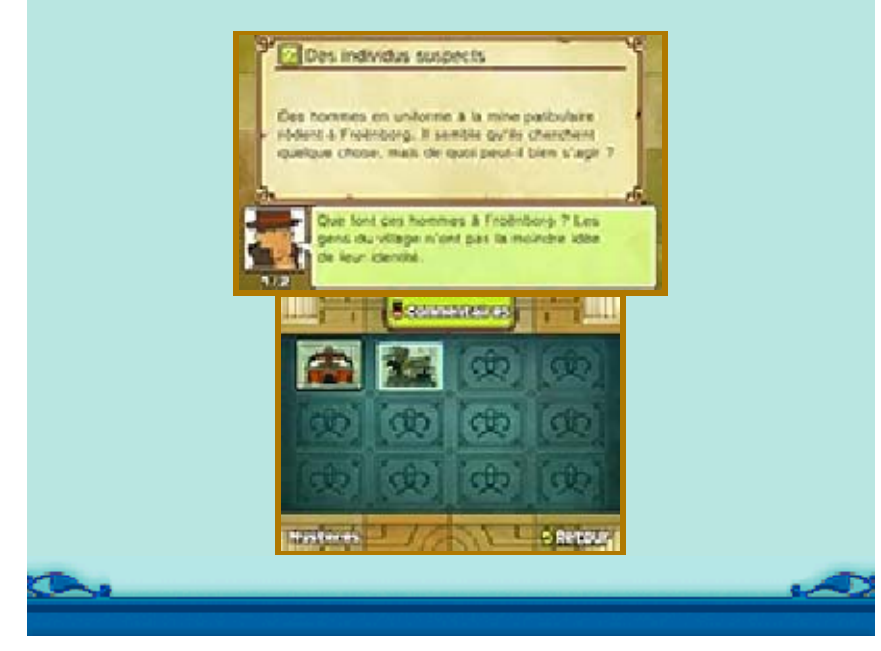

Toutes les énigmes que vous avez découvertes sont enregistrées ici. Vous pouvez tenter de résoudre les énigmes que vous avez déjà résolues autant de fois que vous le désirez. Sélectionnez une énigme et touchez RÉSOUDRE pour la refaire. Dans ce cas de figure, vous pouvez afficher des indices sans avoir à dépenser de pièces S.O.S.

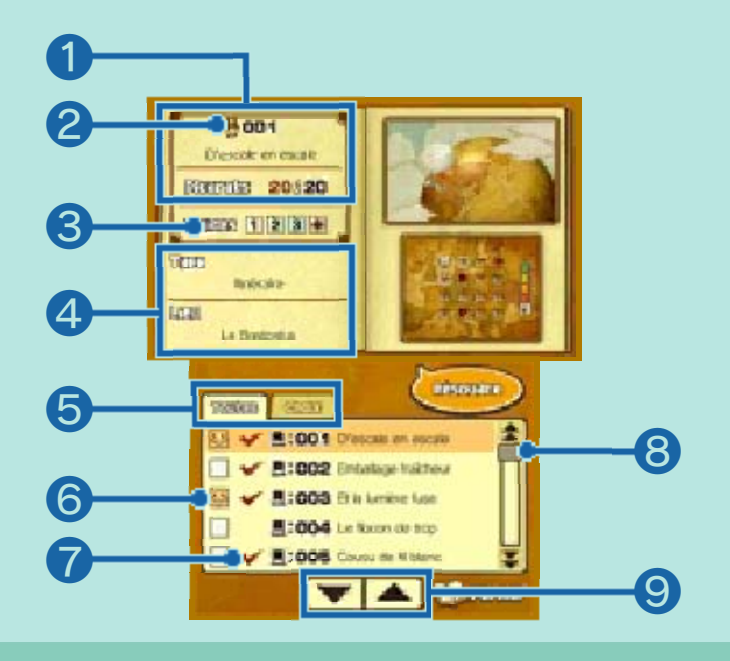

❶ Numéro de l'énigme, titre et picarats reçus

#### ❷ Icône du professeur

- Énigme résolue au premier essai et sans indices
- **H** Enigme résolue au premier essai, avec des indices
- **E** Énigme résolue après plusieurs essais
- **E** Énigme non résolue

#### ❸ Indices consultés

#### ❹ Type d'énigme et lieu

#### ❺ Onglets

Toutes les énigmes que vous avez découvertes jusqu'ici sont affichées dans l'onglet Toutes. L'onglet Choix ne contient que celles que vous avez sélectionnées.

#### ❻ Ajouter des énigmes à l'onglet **Choix**

Touchez pour ajouter l'énigme correspondante à l'onglet Choix. L'apparence de l'icône changera alors en  $\mathbf{B}$ .

#### $\bullet$  Énigmes résolues (affichant  $\bullet$ )

Les énigmes n'étant pas précédées d'une coche ne peuvent pas être résolues ici. Vous devez retourner sur le lieu de l'énigme affiché sur l'écran supérieur afin de tenter de la résoudre de nouveau.

❽ Barre de défilement

Faites glisser le stylet sur la barre pour faire défiler la liste.

❾ Flèches de défilement

Touchez les flèches pour faire défiler la liste.

# 13 Sauvegarder

Sauvegardez votre progression. Touchez l 'un des trois **Rander No** emplacements de sauvegarde disponibles pour y sauvegarder vos données. $\mathbf{R}_{\mathbf{a}}$ 

Make Inch **EF** 

**DECK** 

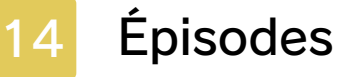

C'est ici que vous pouvez visionner les épisodes des personnages que vous avez rencontrés au

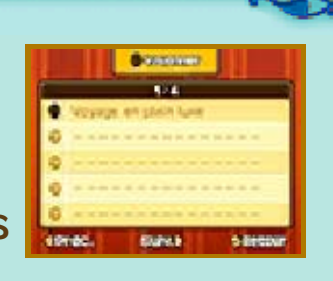

cours de votre voyage. Sélectionnez le titre d'un épisode puis touchez VISIONNER.

### 15 World Times

Vous pouvez consulter des articles ici. Des articles supplémentaires

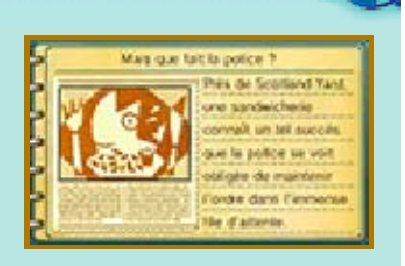

sont ajoutés au fur et à mesure de votre progression dans le jeu. Voyagez ou parlez aux personnages mentionnés dans les articles pour parfois déclencher de nouveaux événements et de nouvelles énigmes.

### 16 Prêt-à-porter

Touchez PRÊT-À-PORTER dans la valise du professeur pour jouer à ce mini-jeu. Choisissez une cliente et créez la tenue qui satisfera ses demandes !

# Comment jouer

Sélectionnez des articles dans les cinq catégories de vêtements. Touchez un article et faites-le glisser dans la case correspondant à sa catégorie afin de l'ajouter à la tenue.

Touchez OK une fois que vous avez fini de composer la tenue.

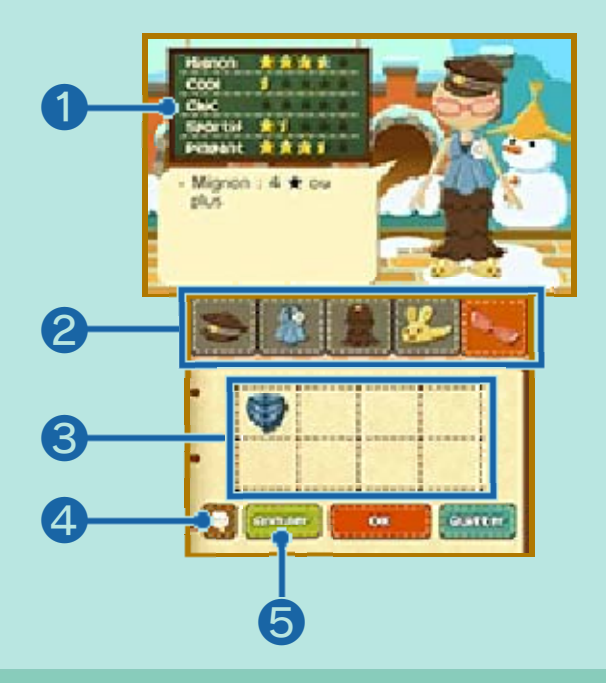

❶ Caractéristiques des tenues

**r**i représente la demande de la cliente, et à représente les caractéristiques de la tenue actuelle. Faites de votre mieux pour satisfaire les désirs de vos clientes !

❷ Catégories

Touchez les différentes catégories pour changer de type de vêtement.

❸ Articles

Le nombre d'articles disponibles augmente au fur et à mesure que vous résolvez des énigmes.

❹ Afficher la demande des clientes

Touchez cette icône pour de nouveau afficher la demande de la cliente.

❺ Annuler

 $\bullet$  .

Touchez ANNULER pour réinitialiser la tenue.

Touchez NOIX ET NOISETTE dans la valise du professeur pour jouer à ce mini-jeu. Choisissez un parcours, et à vos noix !

# Comment jouer

Dirigez l'écureuil et faites rouler des glands et des cailloux afin que la noix s'arrête précisément sous la tente marquée du drapeau.

♦ Vous pouvez diriger l'écureuil avec  $\bigoplus$  ou avec l'écran de contrôle sur l'écran tactile.

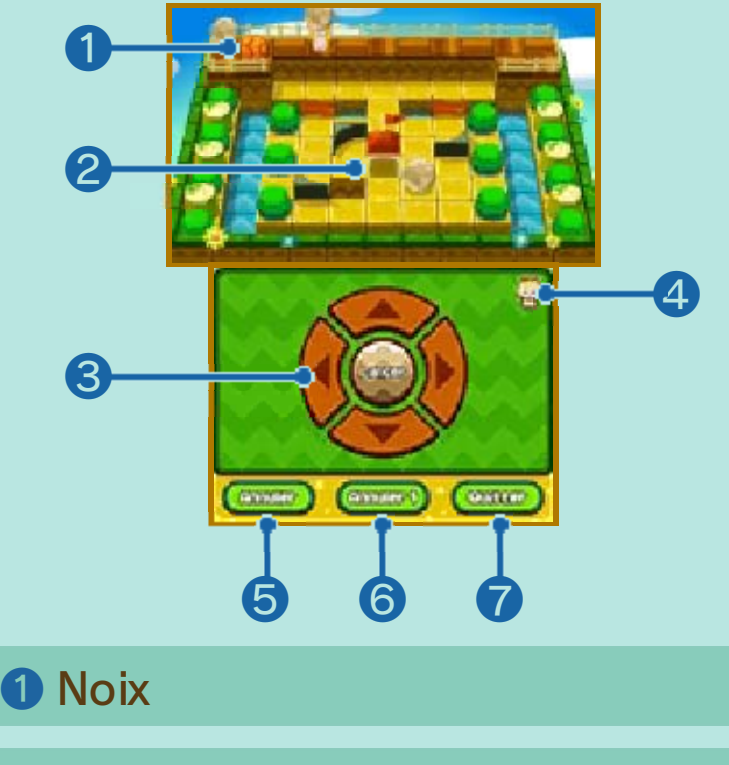

❷ Tente

❸ Écran de contrôle

#### **4 Changer de vue**

Touchez l'icône de l'écureuil ou appuyez sur  $\otimes$  pour passer en vue aérienne sur l'écran supérieur.

❺ Annuler

Touchez ANNULER pour recommencer le parcours depuis le début.

#### **6** Annuler 1

Touchez ANNULER 1 pour annuler vos actions précédentes une par une.

#### ❼ Quitter

Touchez QUITTER pour retourner sur la carte.

### **Faire rouler des objets**

Placez l'écureuil en face d'un objet et touchez RAMASSER pour le

porter. Pour faire

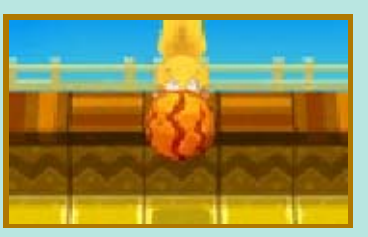

rouler un objet, touchez LANCER. Vous pouvez reposer un objet sur le rebord en touchant LANCER lorsque vous ne faites pas face au parcours.

◆ De la même manière, vous pouvez appuyer sur  $\bigcirc$  pour ramasser, lancer ou placer des objets.

À propos des glands

Si vous faites tomber un gland dans un trou, il se transforme aussitôt en arbre. Les noix

 $\bullet$ 

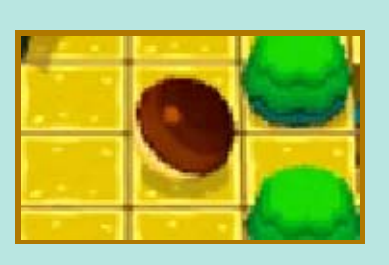

et les cailloux s'arrêtent de rouler quand ils touchent un arbre.

Touchez JARDIN ENCHANTÉ dans la valise du professeur pour jouer à ce mini-jeu. Votre but ici est de planter des fleurs pour redonner vie à des jardins négligés.

Choisissez un jardin pour commencer à jouer.

# Comment jouer

Redonnez vie aux arbres grâce aux décharges d'énergie émanant de l'éclosion des fleurs explosives. Touchez ARROSER après avoir planté vos fleurs pour déclencher une décharge d'énergie. Redonnez vie à tous les arbres grâce aux décharges d'énergie afin de terminer le jardin.

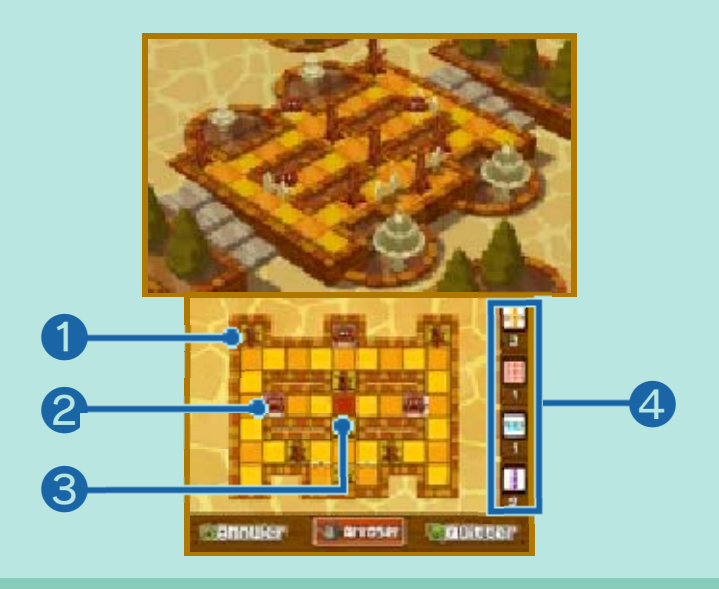

**O** Arbre défraîchi

<sup>2</sup> Champignon<sup><sup>2</sup></sup>

Si un champignon reçoit une décharge d'énergie, les cases

avoisinantes perdent leur vitalité et les arbres et fleurs s'y trouvant ne pourront pas éclore.

**8** Case de départ

↖

❹ Nombre et types de fleurs disponibles

À propos des fleurs Faites glisser les fleurs avec le stylet sur l'écran tactile pour les déplacer. Lorsqu'une fleur est touchée par une décharge d'énergie, elle envoie elle aussi une décharge d'énergie. La direction et la distance parcourue par cette décharge dépend de la couleur de la fleur.

# Échanger des défis et obtenir des récompenses (StreetPass™) (1)

Échangez des défis via StreetPass (défier d'autres joueurs de trouver des objets) afin d'acquérir des récompenses.

Pour utiliser cette fonction, chaque utilisateur doit avoir activé StreetPass pour ce logiciel sur sa console.

- ♦ Vous pouvez enregistrer jusqu'à 36 défis au total.
- ♦ Veuillez lire les Précautions sur StreetPass (p. 24) avant d'utiliser cette fonction.

**Activer StreetPass** 

Touchez <sup>2</sup> dans la valise du professeur, puis sélectionnez ACTIVER STREETPASS.

♦ Vous devez créer un défi avant de pouvoir activer StreetPass.

**Désactiver StreetPass** Touchez <sup>2</sup> dans la valise du professeur, puis sélectionnez DÉSACTIVER STREETPASS.

### Réussir des défis

Sélectionnez CHOISIR UN DÉFI à l'écran de la Chasse aux mots pour relever un défi, puis allez retrouver les trois éléments qui le composent. Trouvez les éléments éparpillés dans le jeu en utilisant le mode Enquête. Une fois que vous avez trouvé les trois éléments, le défi est réussi et vous recevez des points.

◆ Les défis que vous avez réussis sont automatiquement effacés.

# Écran de la Chasse aux mots

Touchez <sup>2</sup> dans la valise du professeur pour ouvrir la Chasse aux mots.

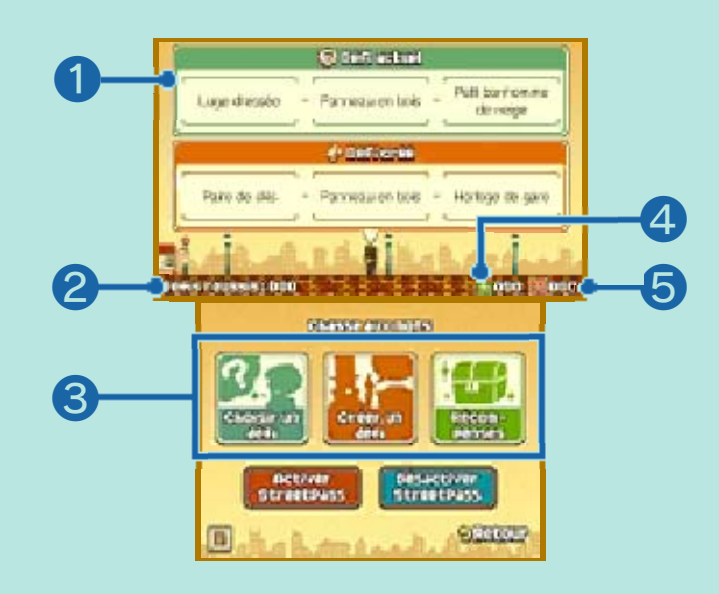

#### ❶ Défi actuel

❷ Nombre de défis réussis

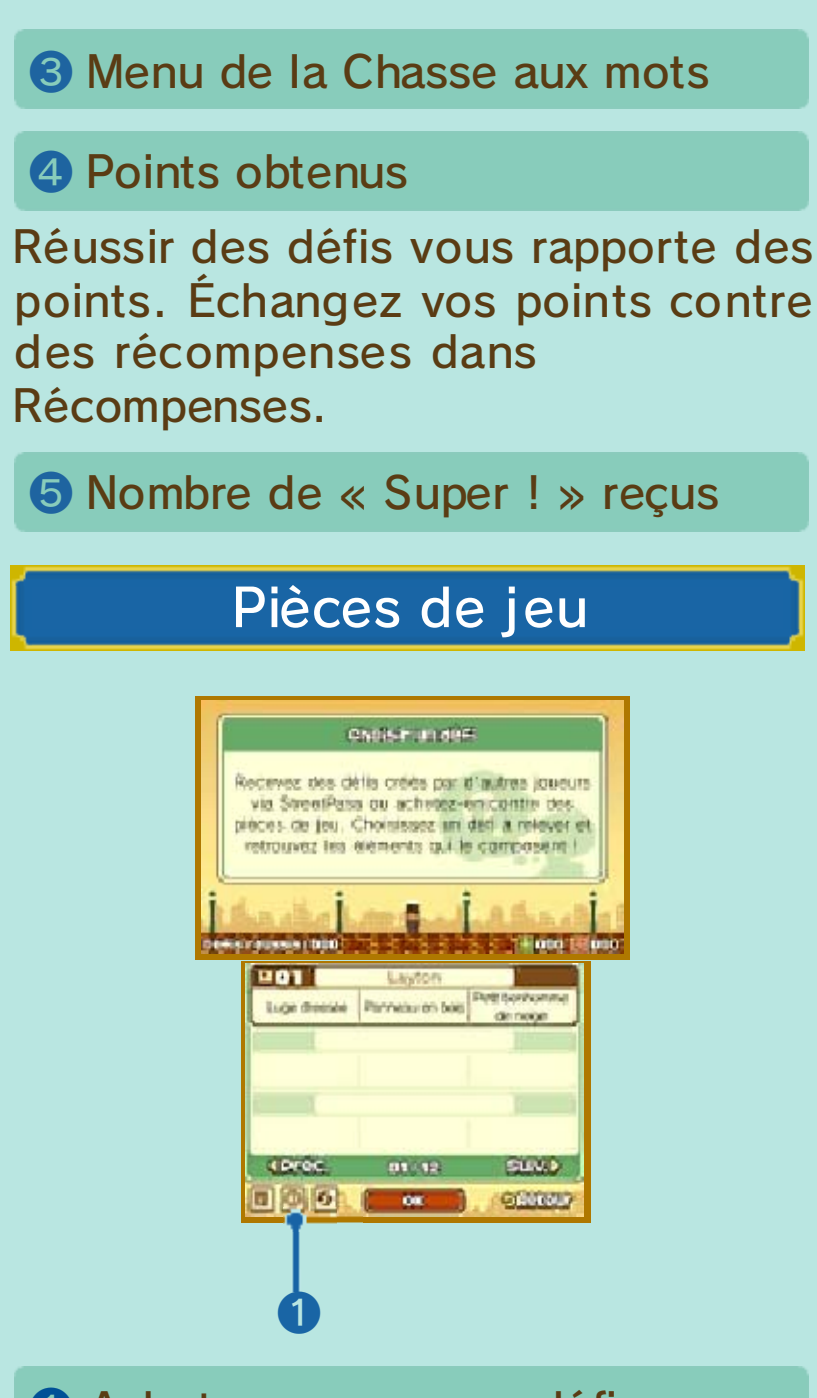

#### ❶ Acheter un nouveau défi

Dans la section Choisir un défi de la Chasse aux mots, touchez l'icône du milieu en bas à gauche de l'écran tactile pour ouvrir une fenêtre vous demandant de confirmer si vous souhaitez ou non dépenser des pièces de jeu.

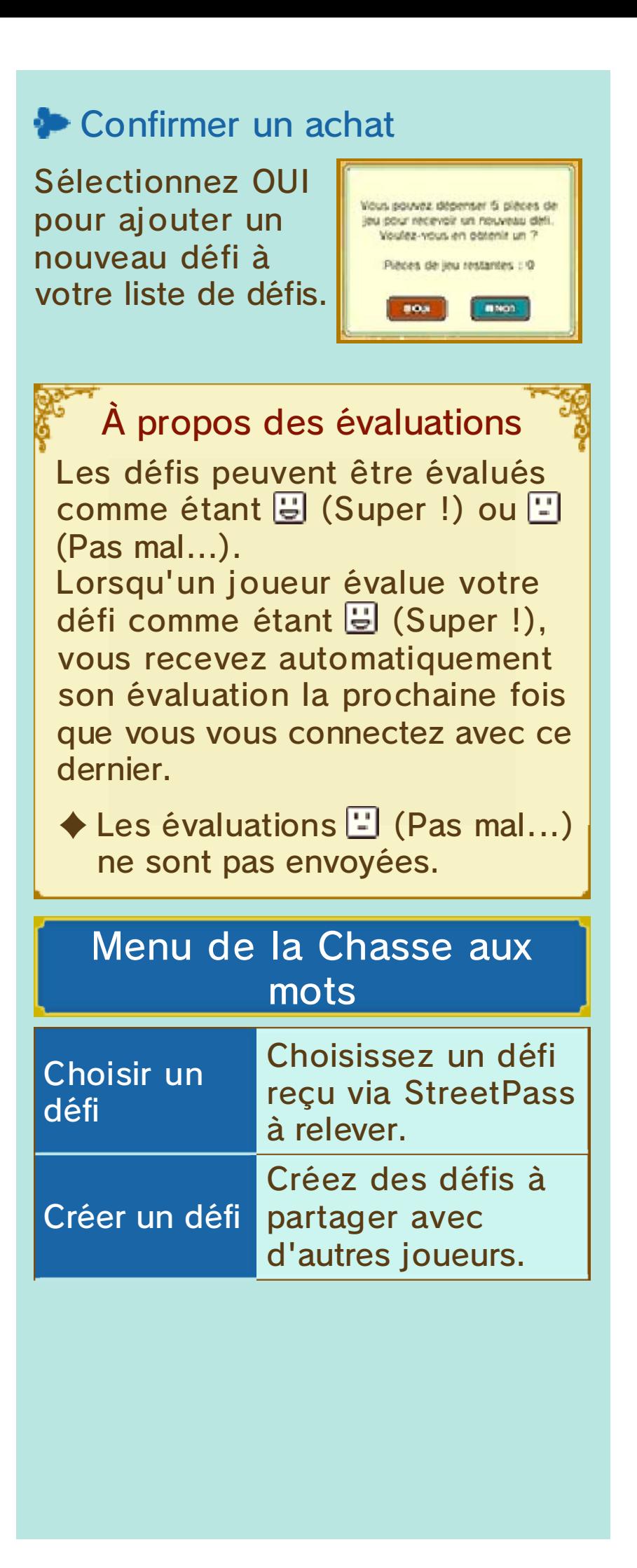

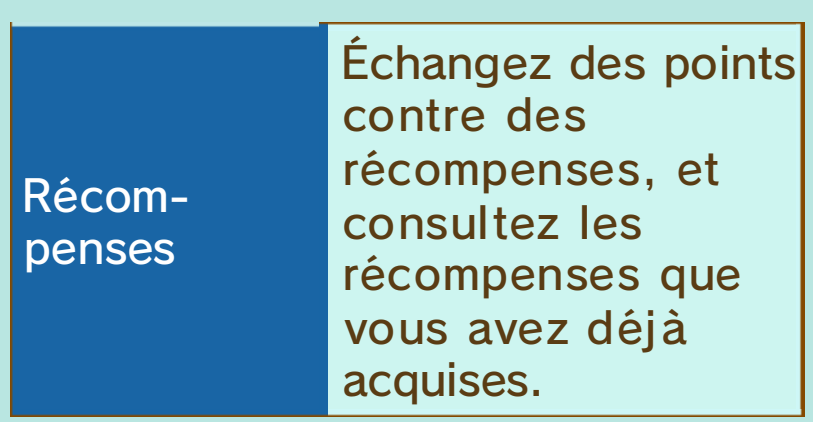

# Créer un défi

Choisissez trois éléments parmi ceux de la liste. Les éléments de la liste correspondent à ceux que vous avez aperçus en utilisant le mode Enquête du jeu principal.

♦ Vous devez d'abord activer StreetPass avant de pouvoir partager les défis que vous avez créés.

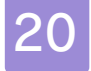

#### 20 Poursuite en plein ciel

Au cours de votre progression dans l'histoire, vous serez amené à voler à bord de l'aéronef et à tirer sur des cibles.

# Comment jouer

Tirez sur les bonnes cibles pour les éliminer dans la limite du temps imparti. Vous n'avez pas à piloter l 'aéronef manuellement, déplacez simplement le viseur en le faisant glisser sur l'écran de contrôle. Touchez l'écran tactile pour tirer.

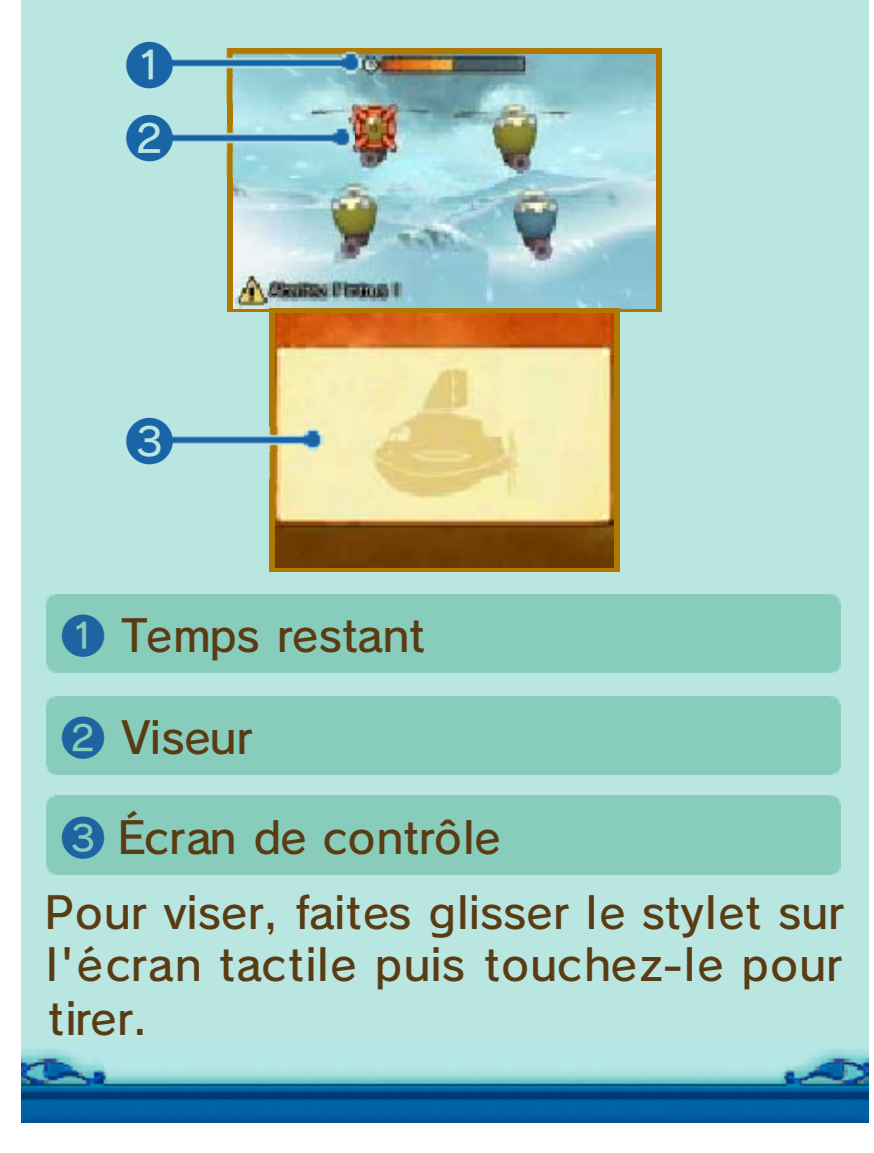

Accédez à des énigmes supplémentaires, ainsi qu'à du contenu additionnel disponible une fois le jeu terminé.

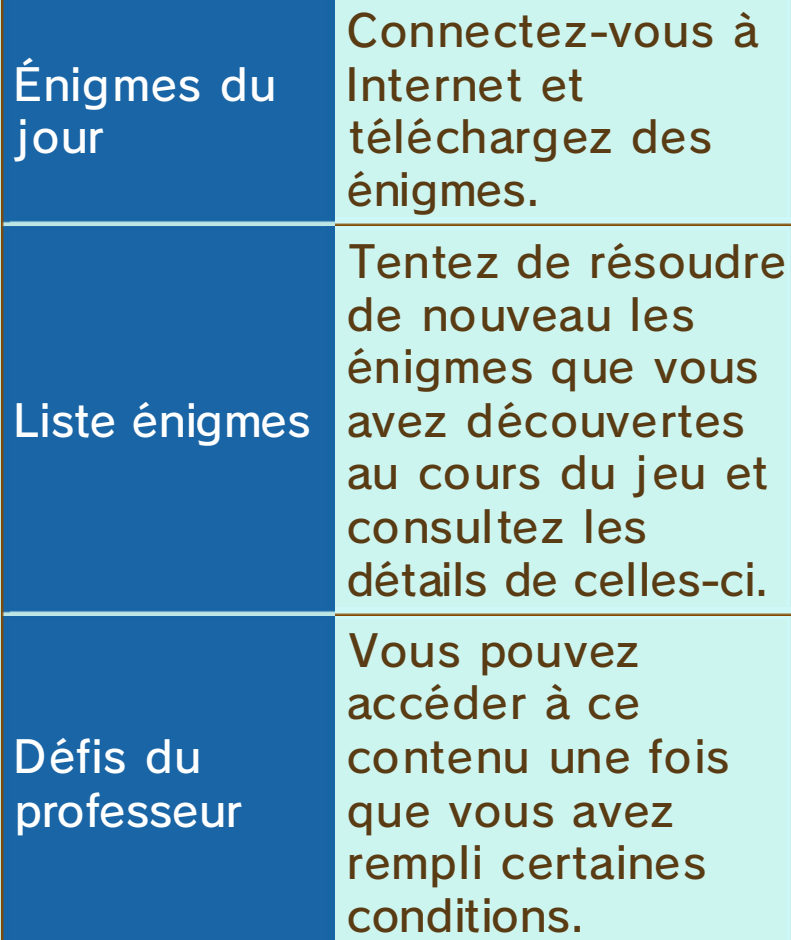

**Management** 

\*\*\*\*\* **CONSUL** 

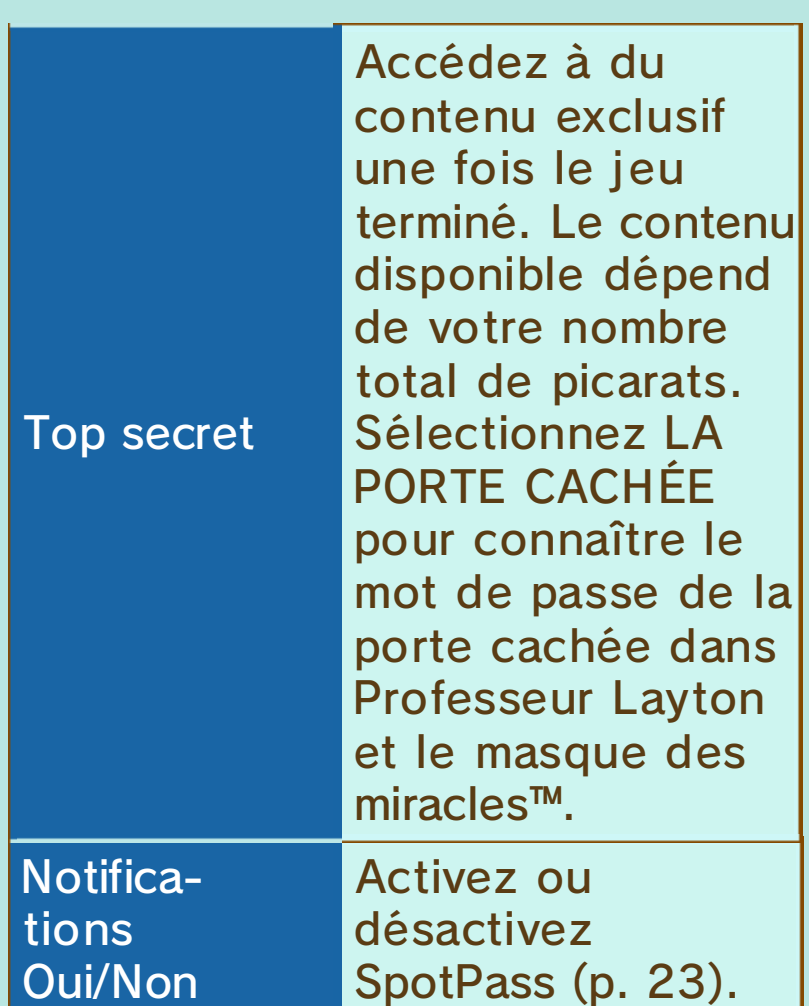

# À propos de la sauvegarde automatique

Le jeu sauvegarde automatiquement dans le menu des Extras.

♦ N'oubliez pas de retourner au menu principal avant d'éteindre votre console Nintendo 3DS.

# Énigmes du jour

Connectez-vous à Internet et téléchargez les énigmes du jour pour relever de nouveaux défis.

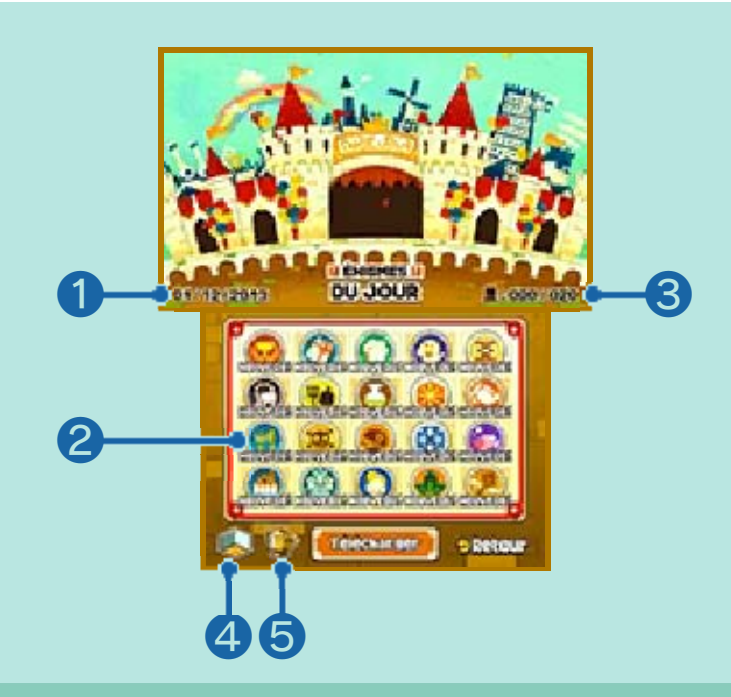

❶ Date du jour

# ❷ Énigme

Touchez une énigme pour commencer.

❸ Énigmes résolues/Énigmes disponibles

Au début, 20 énigmes sont disponibles.

**4** Mini décors

Touchez cette icône pour accéder à différents décors dans lesquels placer vos trophées.

**<u></u>** Trophées

Touchez cette icône pour afficher les trophées que vous avez remportés. Vous pouvez également voir les conditions requises pour tous les remporter.

Télécharger des énigmes (Internet) 隐

Touchez TÉLÉCHARGER sur l'écran des Énigmes du jour pour vous connecter à Internet et télécharger de nouvelles énigmes inédites. Vous pouvez télécharger une nouvelle énigme chaque jour pendant 365 jours, à partir de la date de sortie. Pour en savoir plus sur les Énigmes du jour, consultez le site officiel : www.professeurlayton.fr/aslantes/

♦ Consultez le mode d'emploi Nintendo 3DS pour plus d'informations sur la façon de connecter votre console à Internet.

Accumulez des picarats pour débloquer du contenu supplémentaire pour le jeu, comme des galeries d'images, de la musique ou des portraits des personnages. Vous pouvez débloquer du contenu exclusif via la porte cachée dans Professeur Layton et le masque des miracles pour Nintendo 3DS en suivant les instructions ci-dessous.

♦ Le contenu exclusif reste inchangé, que vous utilisiez une version vendue dans le commerce, ou une version téléchargeable de Professeur Layton et le masque des miracles.

# Démarche à suivre

Vous devez avoir une copie de Professeur Layton et le masque des miracles pour pouvoir débloquer du contenu via la porte cachée.

- ① Démarrez Professeur Layton et le masque des miracles sur votre console Nintendo 3DS.
- ② Sélectionnez EXTRAS, puis ÉNIGMES DU JOUR, et enfin TÉLÉCHARGER. Confirmez pour continuer. Une fois le téléchargement terminé, quittez le logiciel.
	- ♦ Assurez-vous que les données des énigmes sont à jour avant

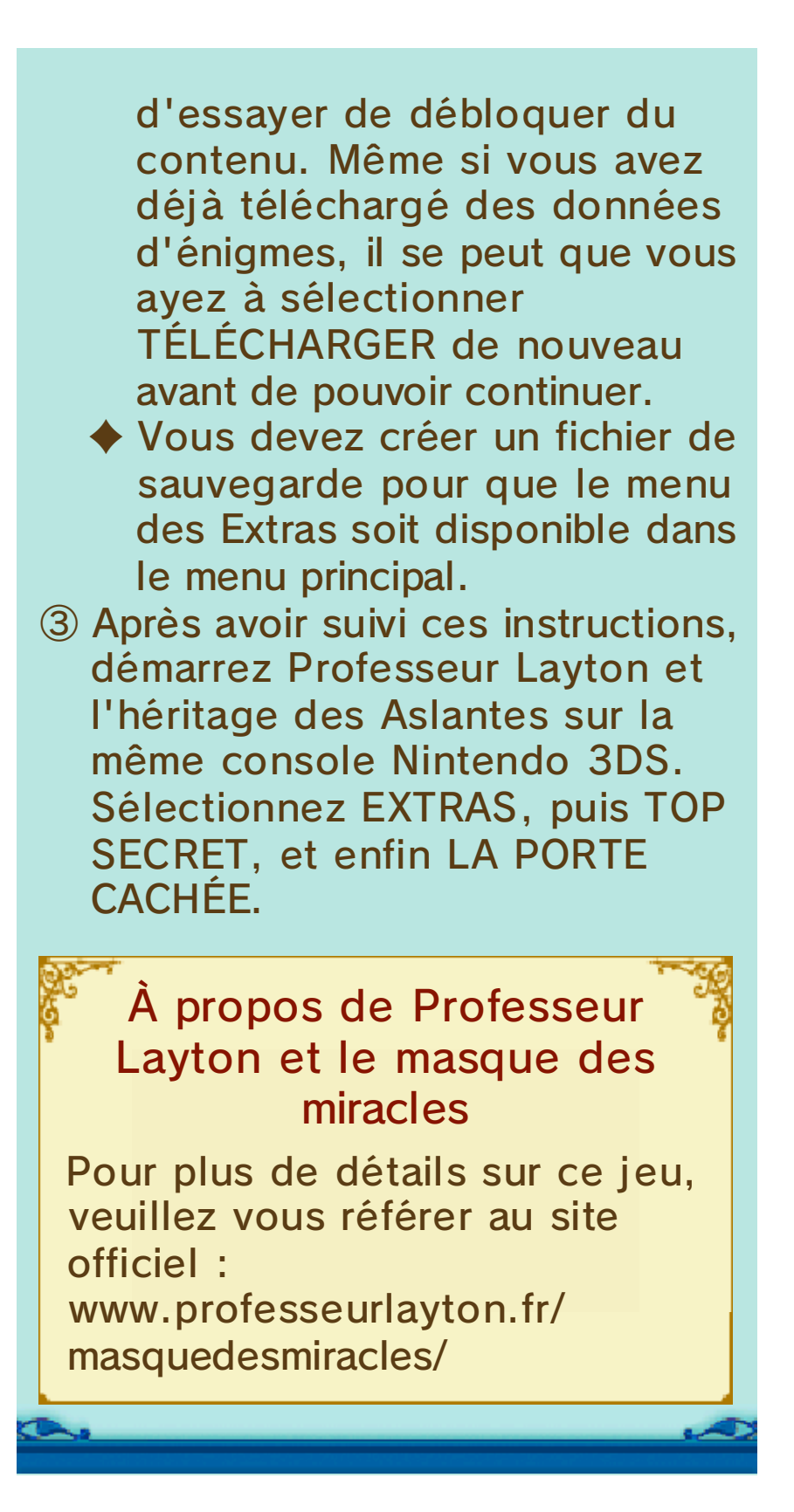

# Recevoir des notifications (SpotPass) 2

Lorsqu'elle est en mode veille, votre console cherche automatiquement un point d'accès à Internet compatible et reçoit des notifications, même après avoir quitté le logiciel.

◆ Les données recues via SpotPass sont sauvegardées sur la carte SD. Assurez-vous qu'une carte SD est toujours insérée dans le port carte SD.

Pour utiliser SpotPass, vous devez :

- avoir accepté les termes du contrat d'utilisation des services Nintendo 3DS et de la politique de confidentialité,
- disposer d'une connexion Internet,
- avoir inséré une carte SD dans la console Nintendo 3DS.

Pour plus de détails, consultez le mode d'emploi de la console.

# Activer SpotPass

Sélectionnez EXTRAS dans le menu principal, chargez un fichier de sauvegarde, puis touchez l'icône des notifications pour accepter de recevoir des notifications.

# Désactiver SpotPass

Vous pouvez désactiver SpotPass et désactiver les notifications à tout moment.

Sélectionnez EXTRAS dans le menu principal, chargez un fichier de sauvegarde, puis touchez l'icône des notifications pour accepter de ne plus recevoir de notifications.

 $\bullet$ 

### Fonctions en ligne

# Fonctions du Nintendo Network™

Ce logiciel est compatible avec le Nintendo Network.

Connectez-vous à Internet ou activez SpotPass pour recevoir des notifications et télécharger plus d'énigmes.

### À propos du Nintendo Network

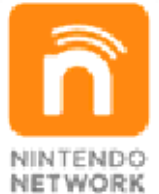

Le Nintendo Network est un service en ligne qui vous permet de jouer avec des joueurs du monde entier, de télécharger de nouveaux logiciels et des contenus additionnels, d'échanger des vidéos et des messages, et bien plus encore !

# Précautions relatives à la communication sans fil

Il se peut que vous rencontriez des difficultés pour vous connecter au serveur en raison de maintenance, ou d'interruptions temporaires imprévues du service. Il se peut qu'à l'avenir les services d'aide au logiciel soient

annulés. Pour plus de détails, veuillez vous référer au site du logiciel.

● Nintendo décline toute responsabilité en cas de perte et/ou de dommage causés par la connexion ou l'impossibilité de se connecter à Internet. Merci de votre compréhension.

# Précautions relatives à **StreetPass**

Ce logiciel vous permet d'envoyer des défis (p. 19) via StreetPass. Veuillez lire les informations suivantes avant d'utiliser cette fonction.

● En choisissant d'utiliser StreetPass, il se peut que des informations telles que le nom de votre fichier de sauvegarde soit visible pour d'autres joueurs. Évitez d'inclure des informations personnelles ou de divulguer tout contenu pouvant être insultant pour d'autres personnes.

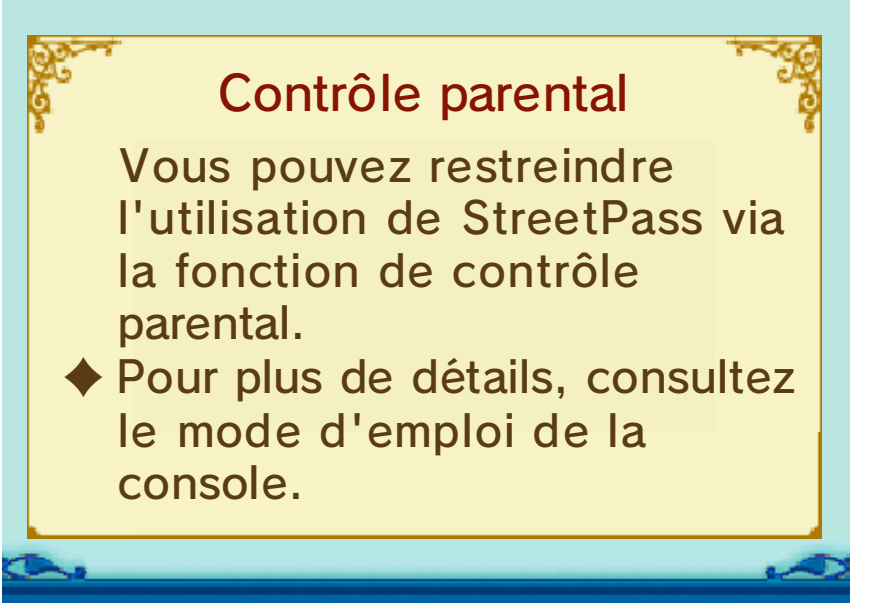

# Nous contacter

Pour plus d'informations sur ce logiciel, visitez le site Nintendo : www.nintendo.com

Pour obtenir de l'aide technique, consultez le mode d'emploi de votre console Nintendo 3DS ou visitez le site :

support.nintendo.com